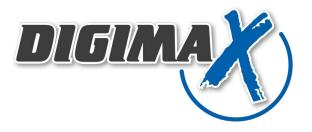

# 7"W 1024 x 600 TFT + Pap Touch KIT FOR UP Board KIT-07X0ETTX30003U1

Assembly guide

Rev 01 3 May 2016

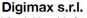

Via dei Laghi, 31 36077 Altavilla Vicentina (VI) tel. +39 0444 574066 - fax. +39 0444 574600 www.digimax.it - digimax@digimax.it

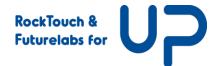

## **Record of Revision**

| Version<br>and<br>Date | Page | Old Description             | New Description | Remark |
|------------------------|------|-----------------------------|-----------------|--------|
| 0_1                    |      |                             |                 |        |
| May 03<br>2016         | All  | First Edition Specification |                 |        |

## Kit Components

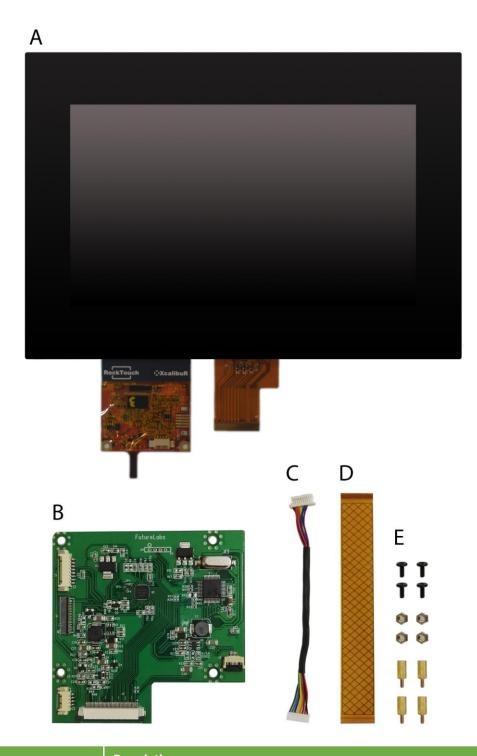

|   | P/N                  | Description                                                                     |
|---|----------------------|---------------------------------------------------------------------------------|
| Α | DSAM-07X0ETTX30003U1 | 1024x600 TFT lcd with LVDS interface & ROCKTOUCH 7"W 3 mm USB Pcap Touch Screen |
| В | TFC_UP2DSI           | FutureLabs DSI-LVDS board                                                       |
| С | CB_UP2USB8           | USB Bridge Cable                                                                |
| D | CBL-41-03-100-A      | DSI Cable 41 pins                                                               |
| Ε | 1                    | 4 bolts, 4 nuts, 4 screw                                                        |

## Package KIT-07X0ETTX30003U1

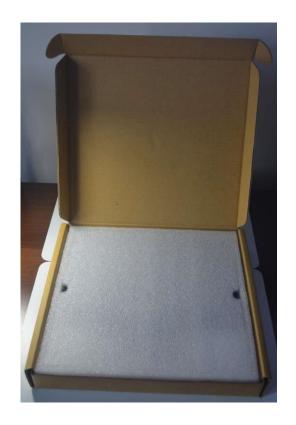

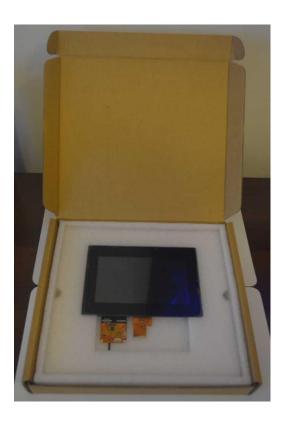

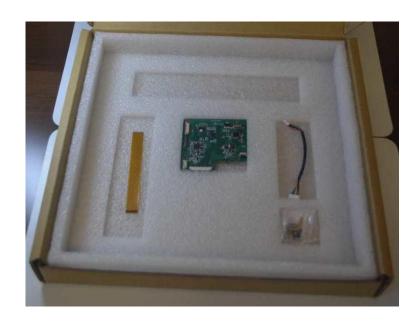

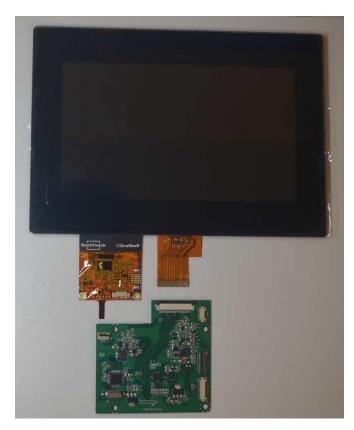

Bring the Display with touch and align n front of the DSI converter board, open the two ZIF connector on the DSI board

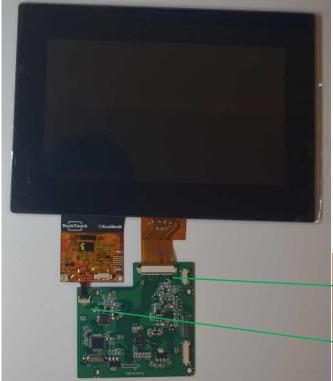

Plug in the 4 pins Touch FPC into the 4 pins ZIF connector and then plug in the 40 pins Display FPC into the ZIF connector on the DSI board, and lock the connectors gently, make sure the FPC are correctly aligned

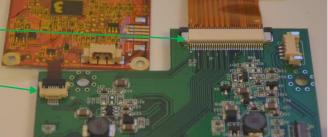

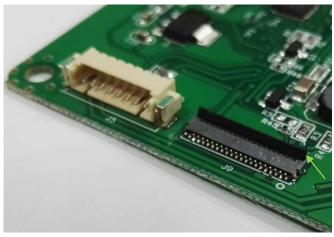

Open the DSI 41 Pin connector from the back side

Then plug in the DSI Cable, make sure the contacts are on the TOP side

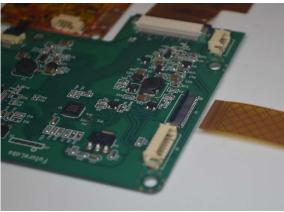

After you plug in the DSI cable your solution will look like the following picture

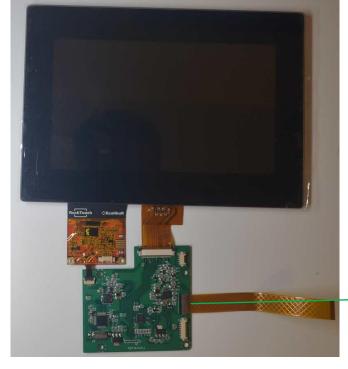

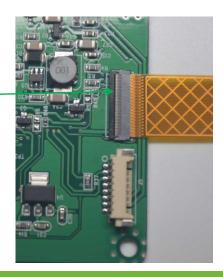

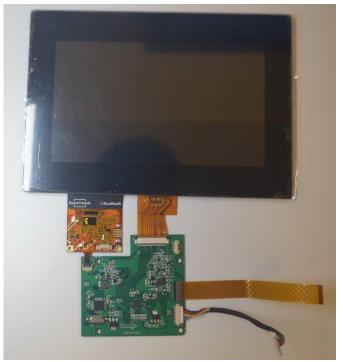

Plug in the USB bridge Cable on the 10 pin side on the DSI board

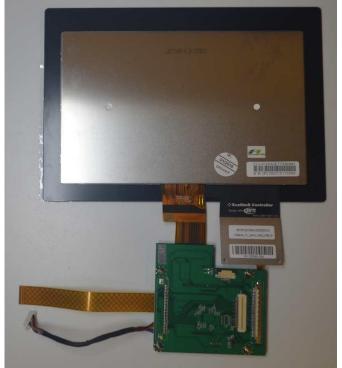

Now you can rotate the solution upside down

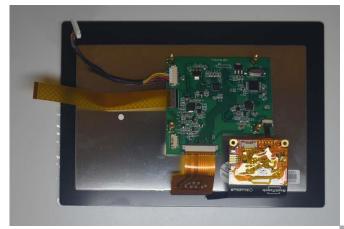

Bring the board on the Back side of the LCD, and fix the 4 spacer with the 4 nuts

Put on top the UP board and fix with the remain 4 bolts

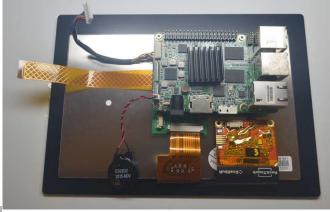

Now Plug In the USB Cable and the DSI Cable over the UP board connectors

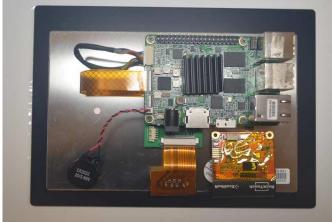

Make sure cables are plug in correctly

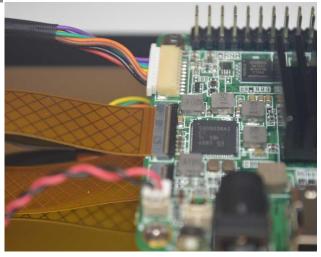

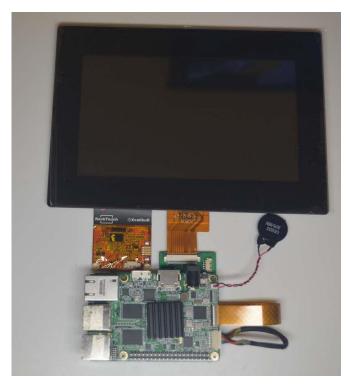

Now turn the display on the front side, and put back the board on the bottom. Connect the HDMI cable to an External LCD monitor and Plug in the power supply on the UP board

Once the UP logo will show on the Monitor please press DEL and you will enter into the BIOS, once you are into the BIOS go on Chipset menu North bridge and select:

MIPI Port: Enable

Panel Type: 1024x600 for 7'W

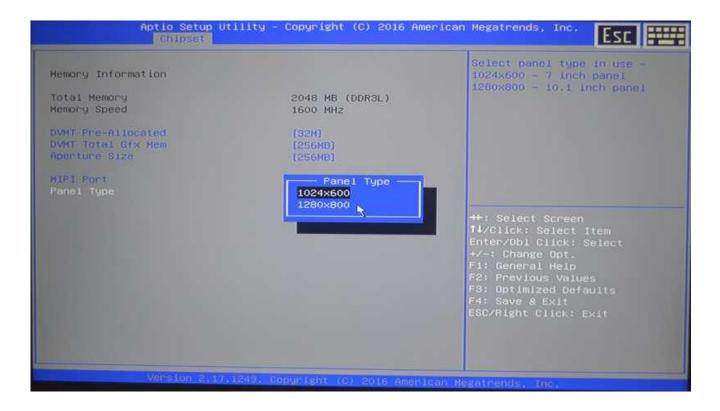

Select Save Changes and Reset, now you can disconnect the HDMI cable from UP board.

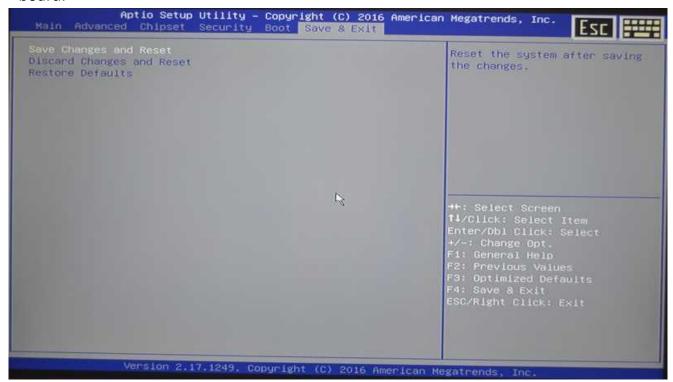

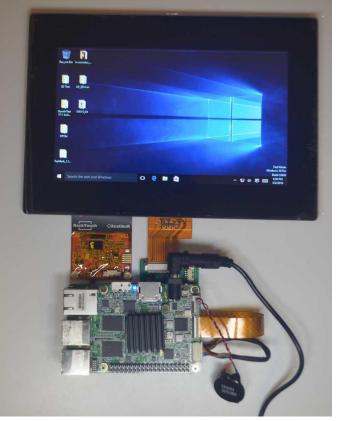

Done! You will see the panel light up and touch will work out of the box.

For the best Touch behavior please connect the LCD metal Frame to the board Ground.